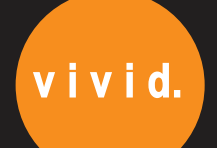

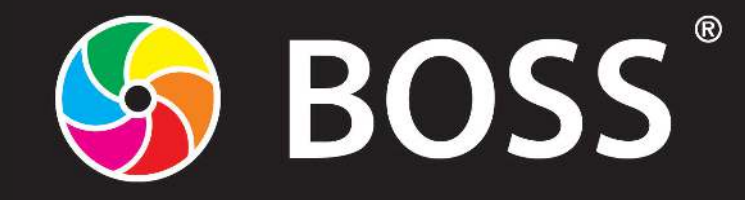

### **BOSS® Foiling, Spot UV-style effect & Holographic films.**

### **Foiling onto Laminated Stock:**

Works with:

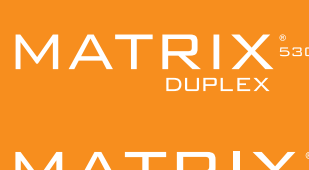

# **AATRIX**

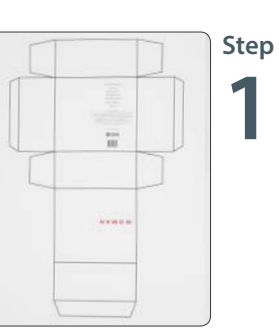

### Background Image

Print your background image. This should include all parts of your design that you **do not** want to Foil or Spot UV.

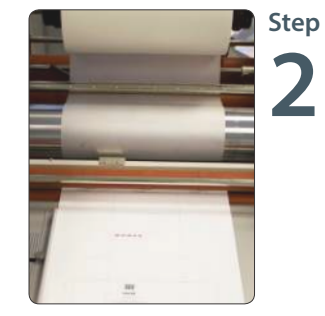

### Laminate

Laminate your background image with your desired laminating film. The film must be **Corona Treated.**  (Contact us for details)

#### TYPICALLY USED FOR:

- Packaging
- Business cards & stationery
- High end, bespoke prints
- Security print
- Wedding stationery
- Book covers

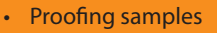

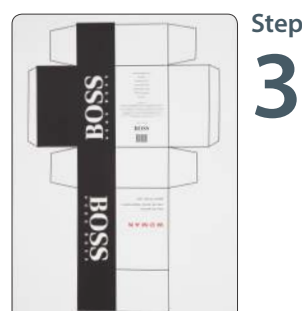

### **Step** Foiling Image / Text

Feed your laminated sheet back through your printer and print the required image/text you wish to foil or spot UV onto it. Your foiling image must be set as 100% black (C:0, M:0, Y:0, K:100) and you will need to print as **Grayscale on your printer settings.** 

For a spot UV image the print can be any colour or a mixture of colours.

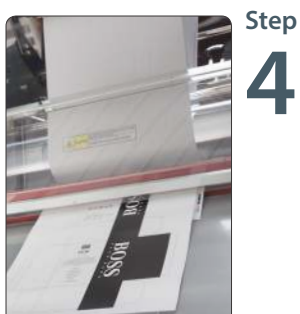

### Foil or Spot UV-style

You can now feed your print back through the Matrix. The foiling film will adhere to the black toner/ink. Spot UV-style film will adhere to the toner/ink, whatever colours have been used.

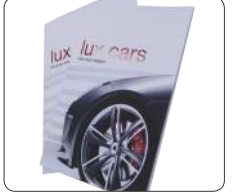

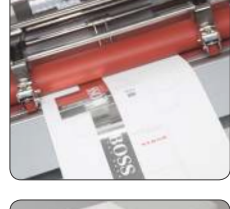

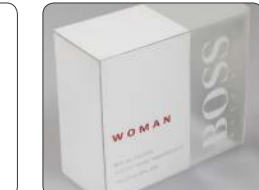

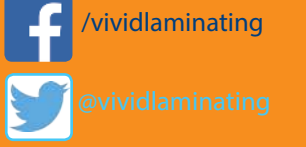

You **Tube**  Foil is available in various colours. Contact us for full details.

Vivid Laminating Technologies Ltd<br>St George's House, Whitwick Road, Coalville, Leicestershire LE67 3FA England **VIVIC-ONIINE.COM** St George's House, Whitwick Road, Coalville, Leicestershire LE67 3FA England

/vividlaminating

**0845 1 30 40 50** sales@vivid-online.com

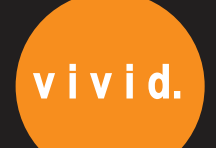

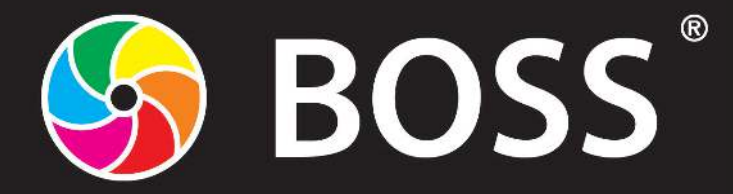

Edit your image you wish to foil as a solid 100% black. **Print this as Grayscale on your printer settings.** 

### **Foiling onto Unlaminated Stock:**

## **Step** Print Image / Text **1**

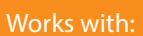

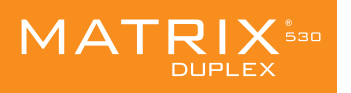

## **Step** Foil Image / Text **2**

Feed your print through the laminator with the foil loaded on the Matrix.

AIRIX

### **Step** Print your image

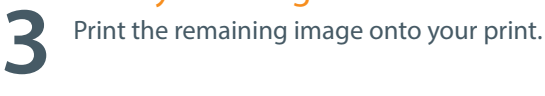

#### TYPICALLY USED FOR:

- Packaging
- Business cards & stationery
- High end, bespoke prints
- Security print
- Wedding stationery
- Book covers

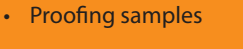

### **Printable Foils - Creating a metallic effect:**

### **Step** Print Image

- **1** Edit your image to be a solid black.
	- For example to print a Zebra image, print the silhouette of it in 100% black.

### **Step 2** Foil Image

Feed your print through the laminator with the foil loaded on the Matrix.

### **Step 3** Print your image

Print the whole image in CMYK over your foiled block colour. This will created a metallic effect.

### **This technique costs just a fraction of the original foiling process.**

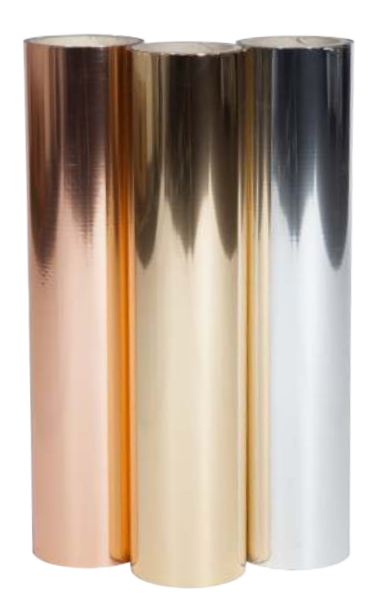

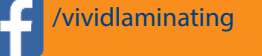

You<br>Tube

Foil is available in various colours. Contact us for full details.

Vivid Laminating Technologies Ltd<br>St George's House, Whitwick Road, Coalville, Leicestershire LE67 3FA England **VIVIC-ONIINE.COM** St George's House, Whitwick Road, Coalville, Leicestershire LE67 3FA England

Vivid care about the environment and is an ISO 14001 registered company.

/vividlaminating

**0845 1 30 40 50** sales@vivid-online.com

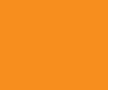